## Sending large a file (or files)

First Save you files into a folder. Individual files can be sent, but it's easier and more reliable if they're contained in a folder.

Optionally, and for extra security, you can 'ZIP' the folder.

Go to a file sending service (in this example I'm using <a href="https://www.mailbigfile.com">https://www.mailbigfile.com</a>), You should see a page like this:

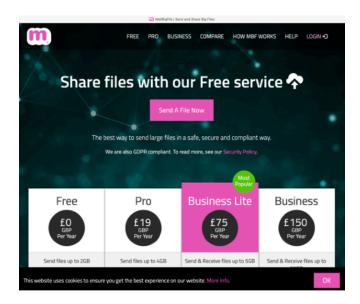

Click on "Send A File Now". You should see a window something like this:

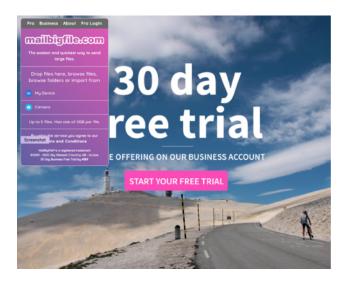

Note: there is no need to enter the free trial

"Agree" the Ts & Cs. Then drag the folder you are sending to the indicated area in the pop-up window. Enter yours, and the recipient's email addresses along with any message (optional) and click send. You will receive a confirmation email shortly - **That's it!**